## Zadanie 13.

Wykonaj polecenia na podstawie danych z tabelki.

## Data Magazyn 11

Toruń ul Jasna 12/3

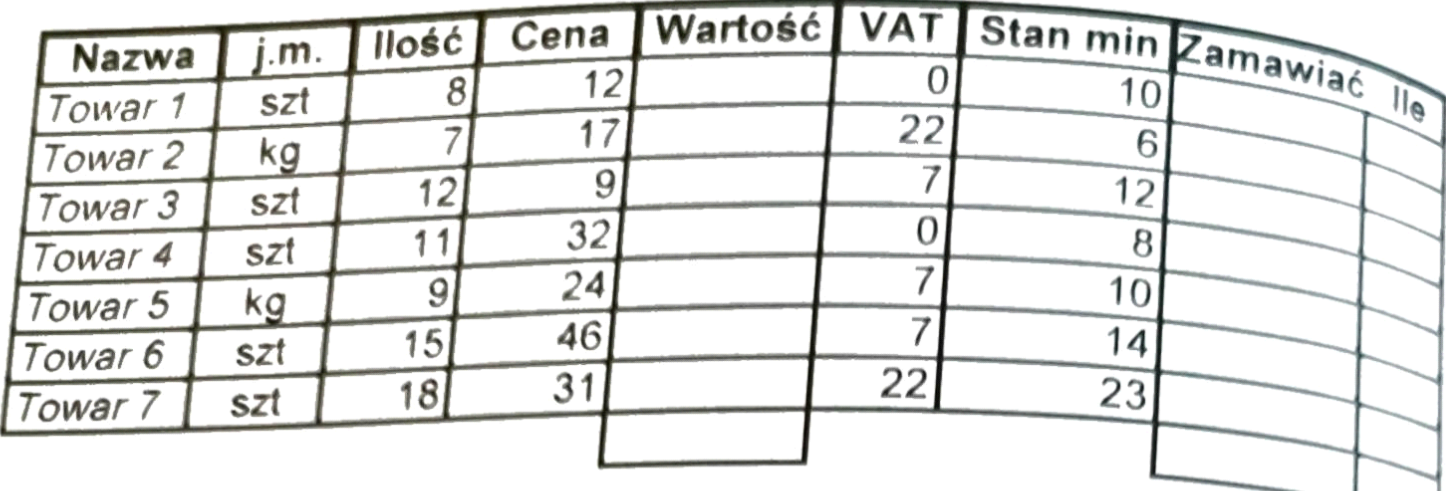

- 1. Kolumnę "Wartość" wypełnić fomułami obliczającymi wartość towaru brutto, czyli z uwzględnieniem podatku VAT. W kolumnie "VAT" podane są procentowe stawki VAT.
- 2. Do kolumny "Zamawiać" wpisać formułę, która wpisze  $TAK$ jeśli trzeba dany towar zamówić (gdy Ilość < Stan min).
- 3. Do kolumny "Ile" wpisać formuły obliczające ilość zamawianą,<br>które umieszczą tam ilość zamawianego towaru zgodnie z regułą: (Stan min.-Ilość)\*3+3, ale tylko wtedy, gdy towar trzeba zamówić.
- 4. Podsumować kolumny "Wartość" oraz "Ile".
- 5. W komórce obok napisu "Data" umieścić formułę obliczającą bieżącą datę.
- 6. Pod kolumną "Zamawiać" zliczyć ilość pozycji zamawianych.<br>(przy pomocy funkcji LICZ.JEŻELI).
- 7. Dodatkowo można jeszcze wyliczyć wartość zamawianych towarów (funkcja SUMA.JEŻELI)